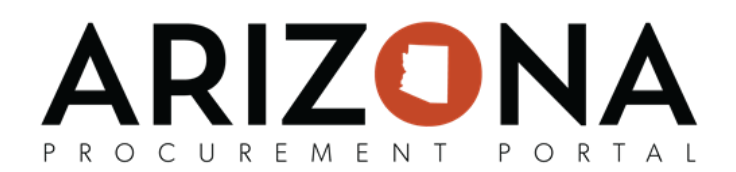

## **Adding a DBA or Subsidiary**

*This document is a quick-reference guide for suppliers, demonstrang how Supplier Admins can add Doing Business As (DBAs)* and/or subsidiaries to an organization's account once the account is fully enrolled in APP. When a supplier is added as a *subsidiary, a Subsidiary's TIN, Legal Name, and Main Address will default off the Head Office supplier's record. As a subsidiary or DBA, you will not be able to change these details. If a supplier has been acquired by another company or had a change in TIN, please follow your team's contract assignment process as required by A.A.C. R2-7-602.*

If you have any questions, please contact the APP Help Desk at [app@azdoa.gov.](mailto:app@azdoa.gov) Additional resources are also available on the SPO Website: https://spo.az.gov/. For more information on how to use APP, go to https://spo.az.gov/app/supplier/overview

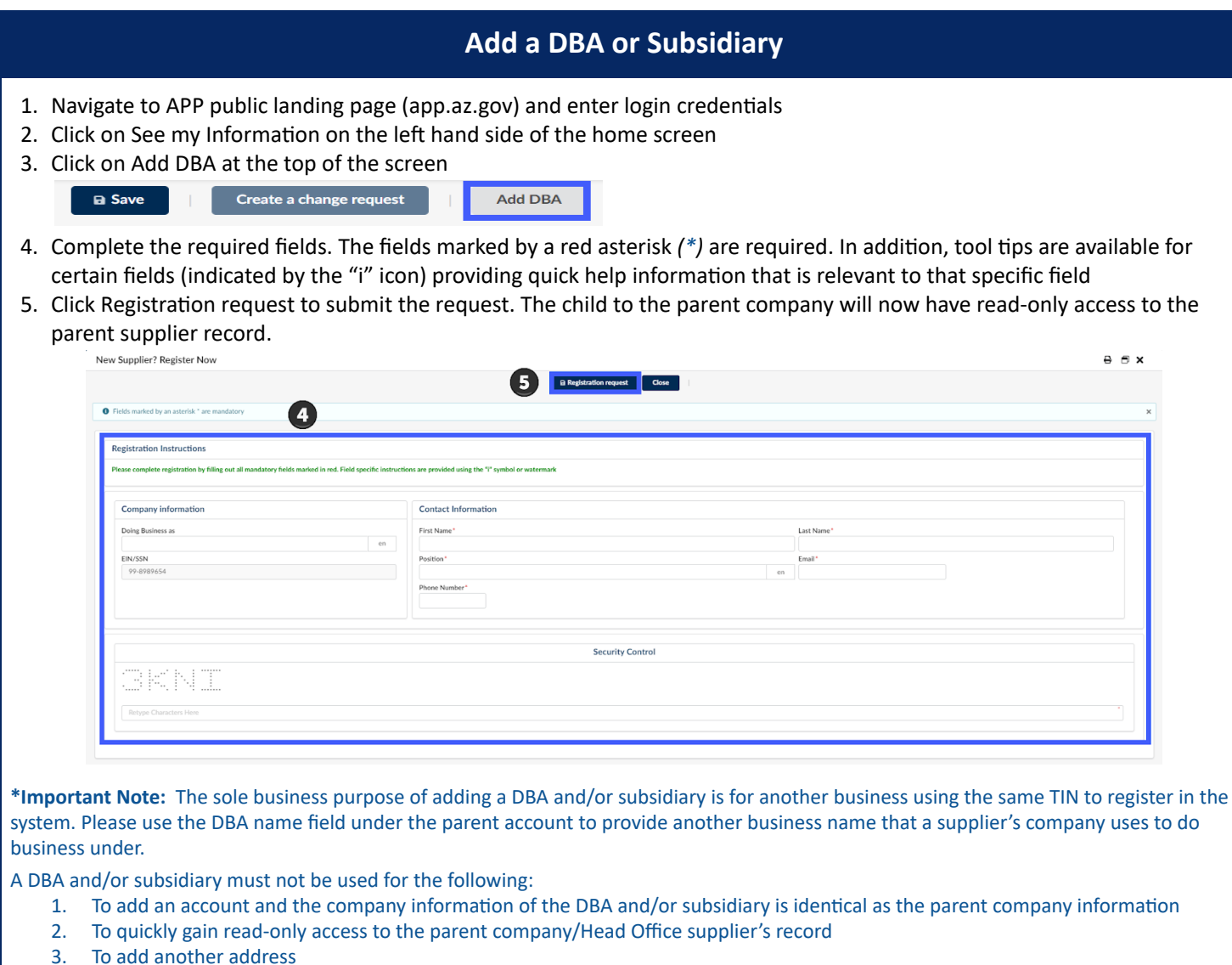

Any duplicate supplier accounts will be reviewed and inactivated.